# How to access the textbook online

Including specific features

# How to access Classlink

- Step 1: Go to the Fairview homepage www.leoncountyschools.net/fairview
- Step 2: In the upper right hand corner click on classlink
- Step 3: Students log in with their school email and password
  - Email username: student <u>number@edu.leonschools.net</u>
  - Password: The same one they use to access computers a school
    - Located on their birthday in their planner

Once they have logged into classlink go to McGrawHill ConnectEd tile

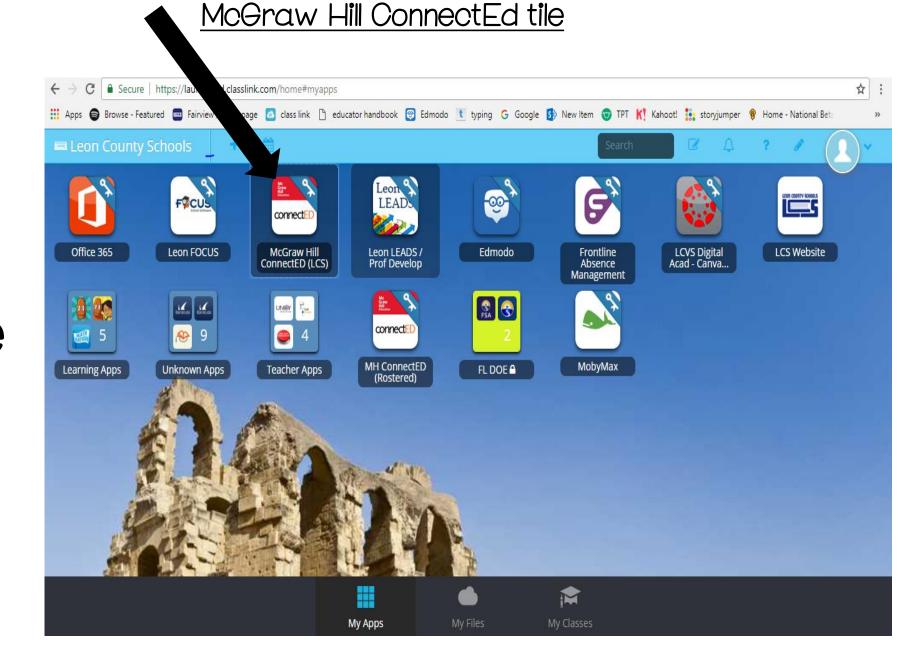

 This is what mine home screen looks like.

Students will look
 a little different
 and only include
 the student
 addition.

They will need to an click and launch their textbook

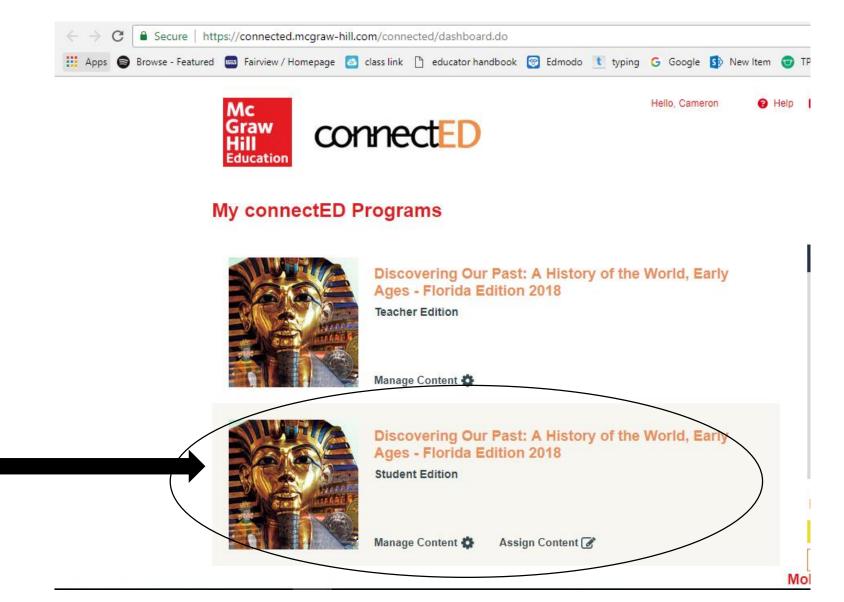

## This is the home screen of their textbook

There are several features here they can use to help with practice at home

Skill builder: to help them work on specific skills needed per chapter

Test Prep: has great ideas on how to prep for different types of test

Resources: Includes maps, videos, pictures and more for each chapter or specific subject

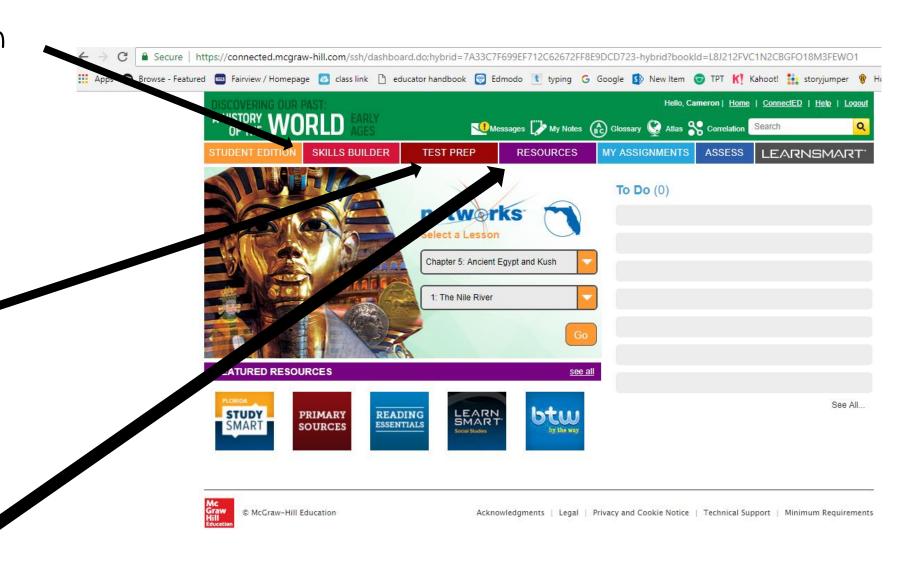

## Skill builder

- Helps students to practice those skills they will need to help them through not only this class but all classes.
- Such as how to use internet resources, how to plan for projects, and how to think critically about the information they are learning

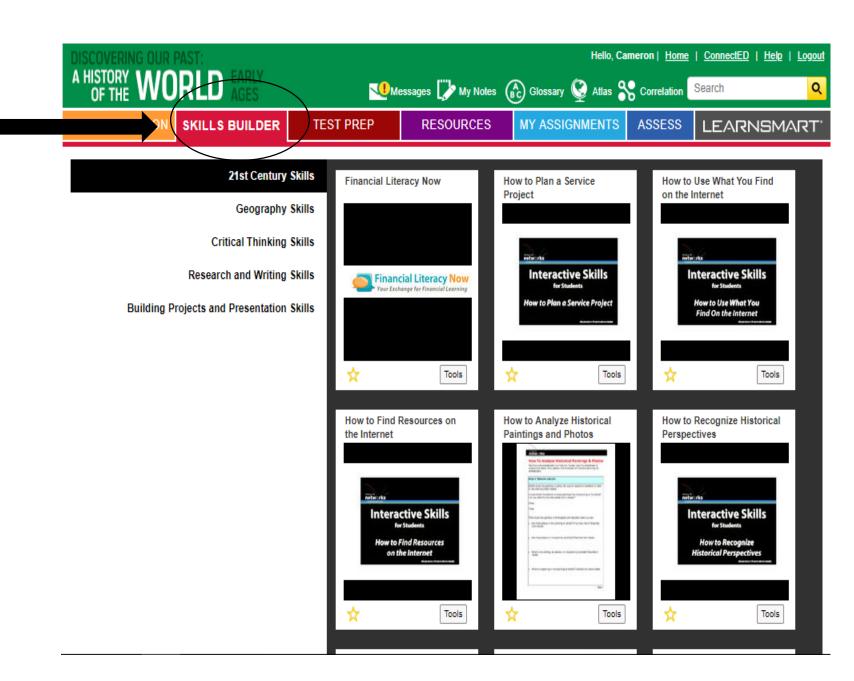

# Test Prep

- This give students tips on how to take certain types of test such as short answer, multiple choice.
- It also includes overall how to succeed on a test.

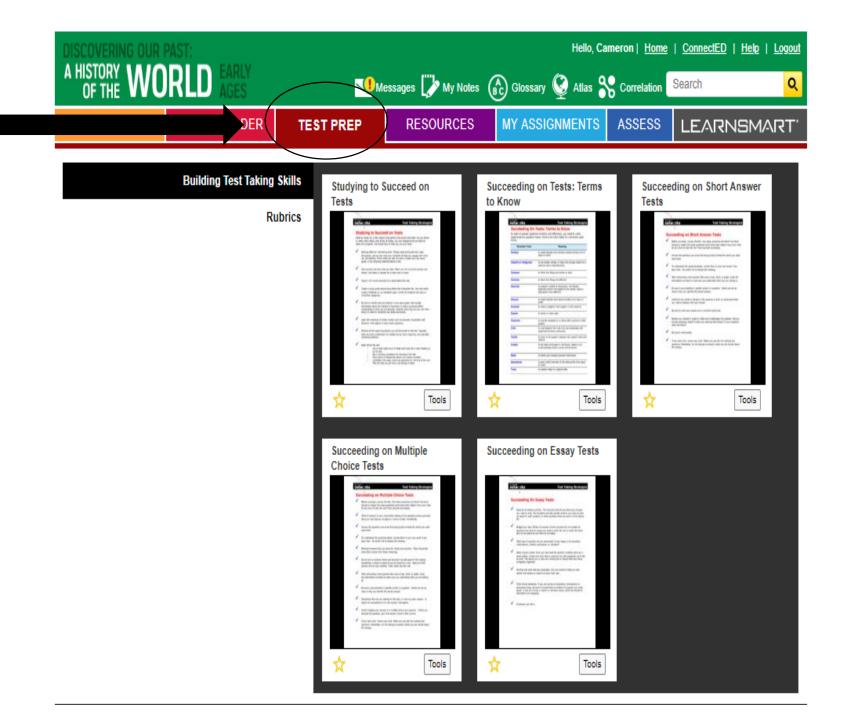

# Resources

- This is a collection of all the different resources includes in each chapter and lesson.
- There are also games, practice test, helpful links, activities and worksheets

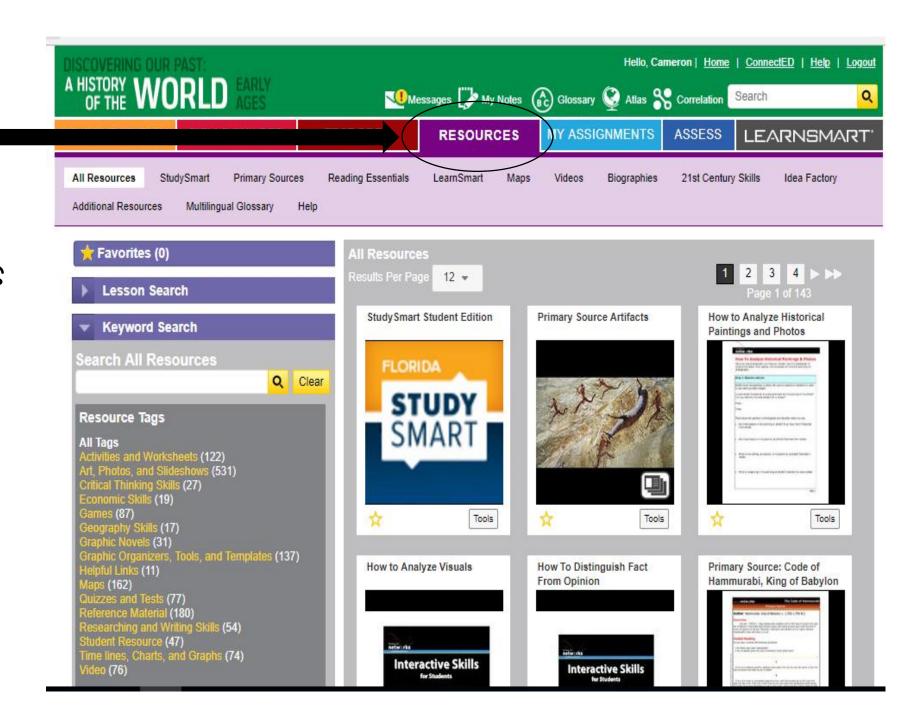

# <u>LearnSmart</u>

 This is another form if their textbook

Again is another great source of practice.
 Especially prepping for the FSA in May.

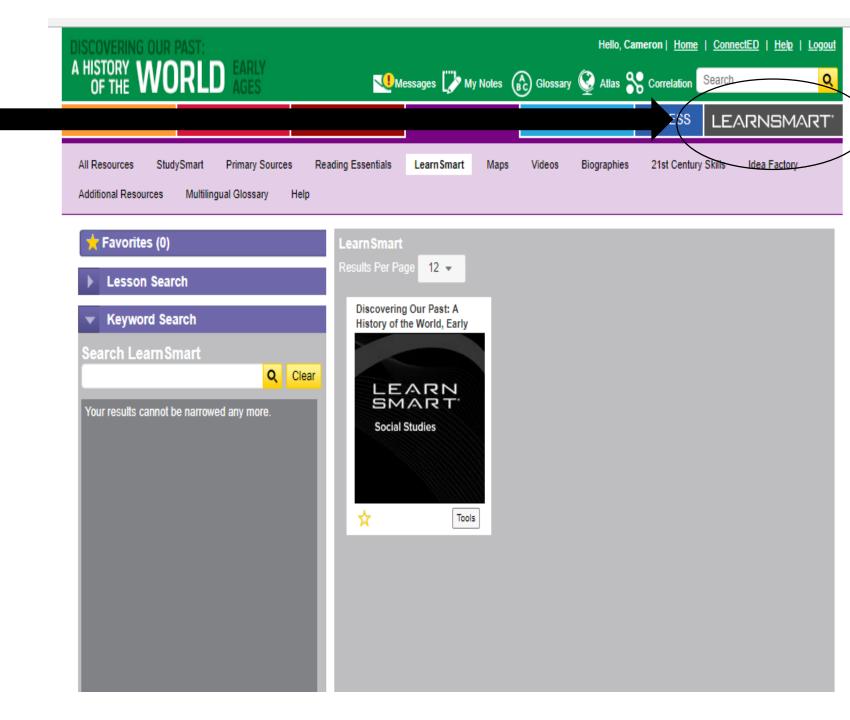

### LearnSmart

- Just like their textbook the learn smart book can be read aloud to them.
- It also highlights areas that contains important information.
- This can help student better decipher text and learn how to pinpoint important pieces of information.
- As stated this is a great way to practice for FSA Reading

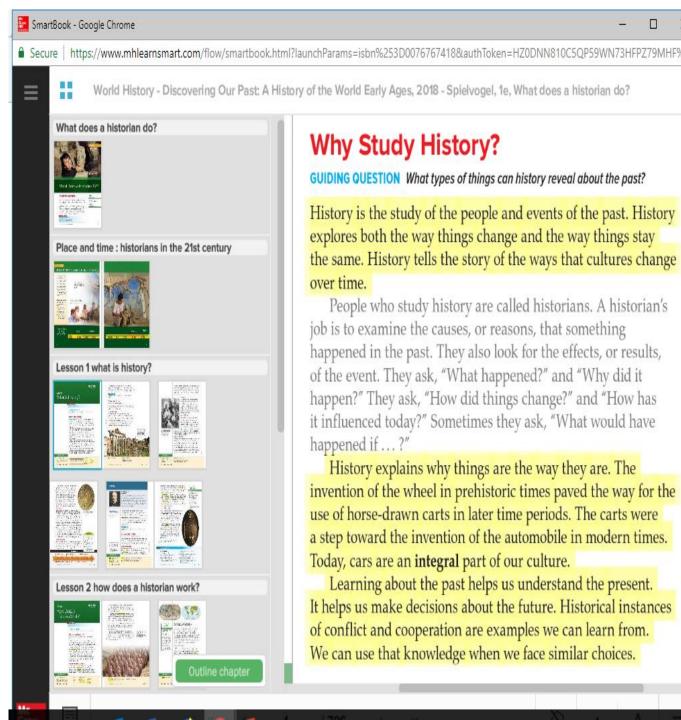

# This is the home screen of their textbook

There are several features here they can use to help with practice at home

#### How to access each lesson:

- Under select a lesson click the drop down area first for chapter and select which chapter you want. For example I have selected Ch. 5 Ancient Egypt
- Then select which lesson underneath. For example I selected lesson 1. The Nile River

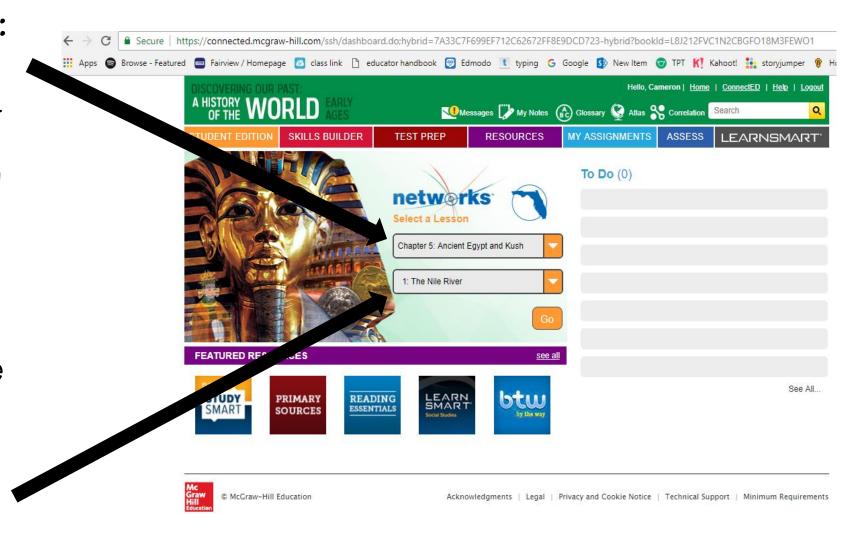

# This is what the inside of each lesson looks like

This is where you navigate between the lessons

- They can change the font size
- The lesson can be read to them
- They can print each lesson
- They can highlight within the chapter

# Inside the Chapter and lesson

There are several features here they can use to help with practice at home

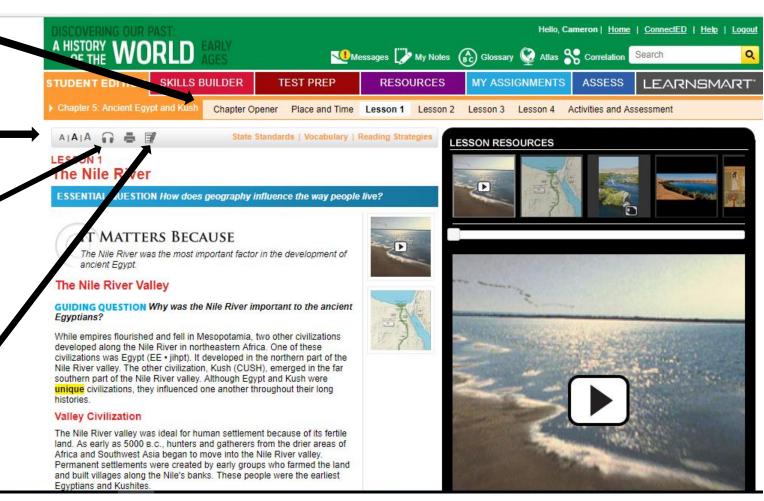

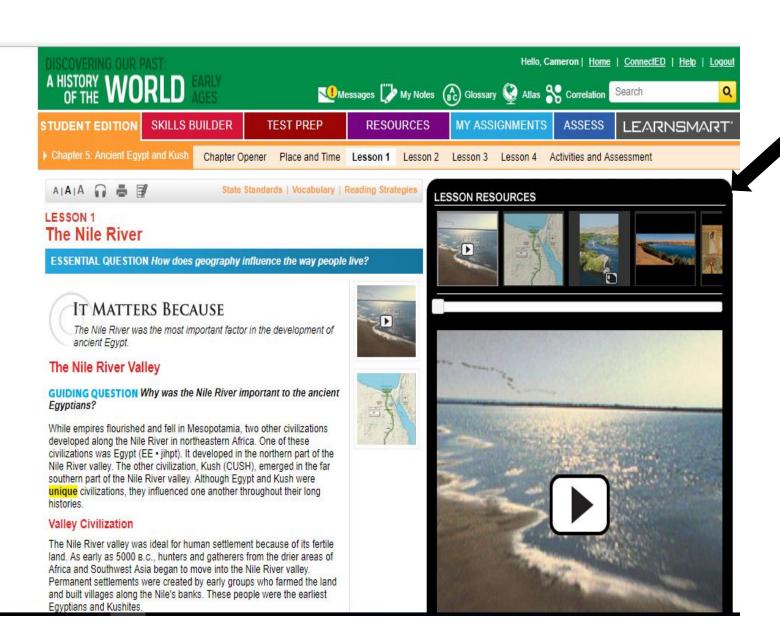

These are the different resources for each lesson. There are pictures, maps, videos, games, and practice quizzes

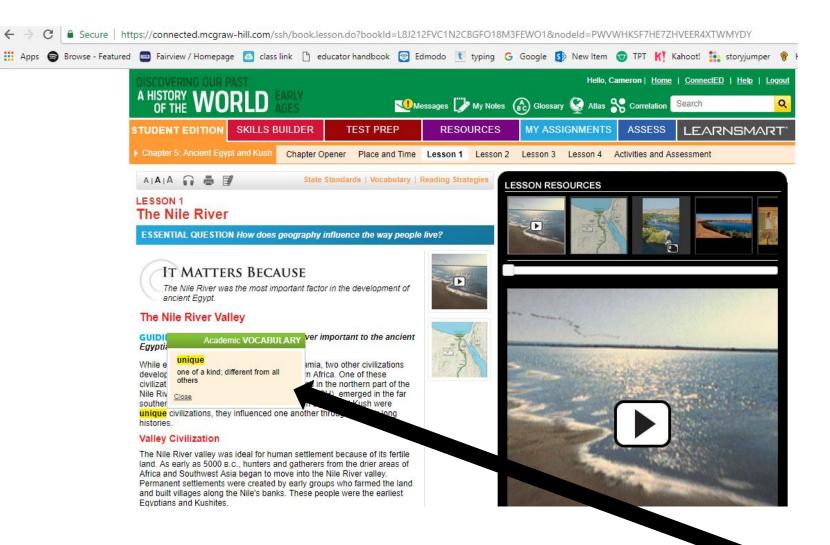

The highlighted words are the vocabulary Words, When you click on the words it gives The definition.

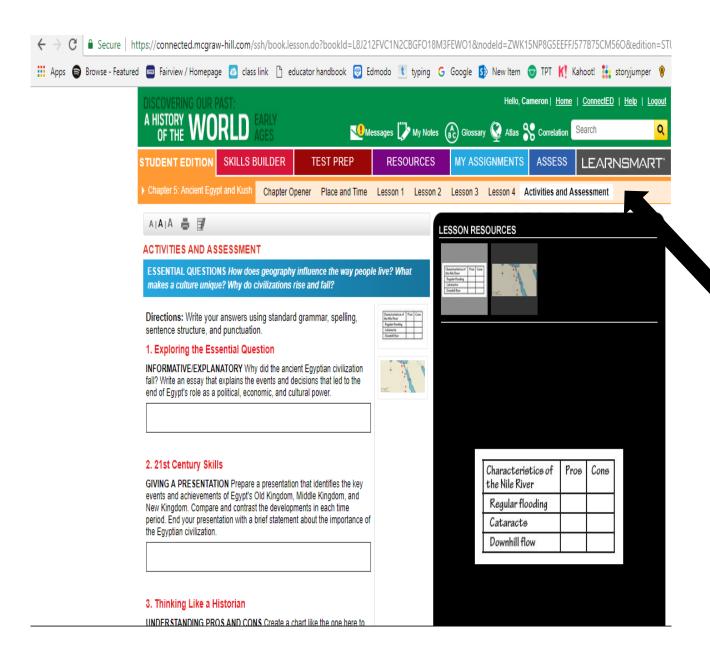

At the end of each chapter are activities And assessment practice.
Students can use this as extra practice with the material.

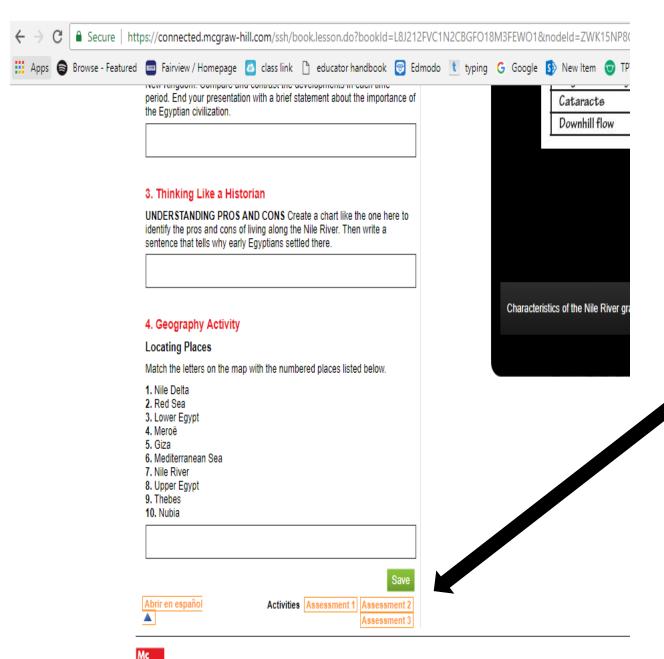

When you scroll down to the bottom of the page this is how you navigate between the different assessment practices.

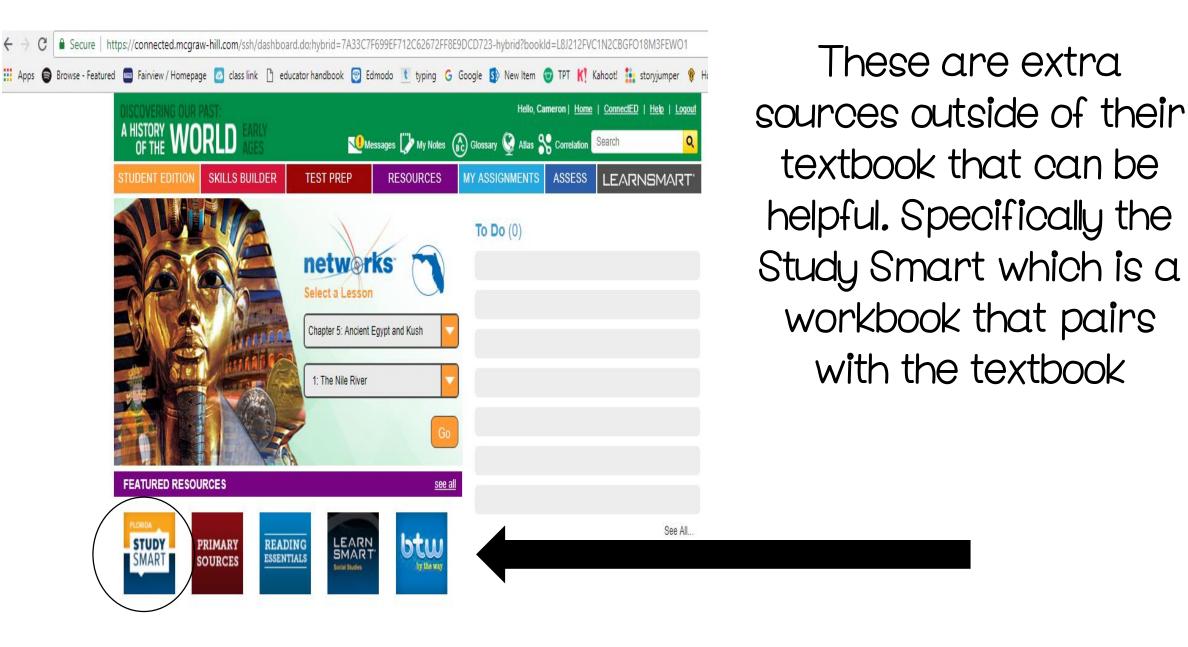

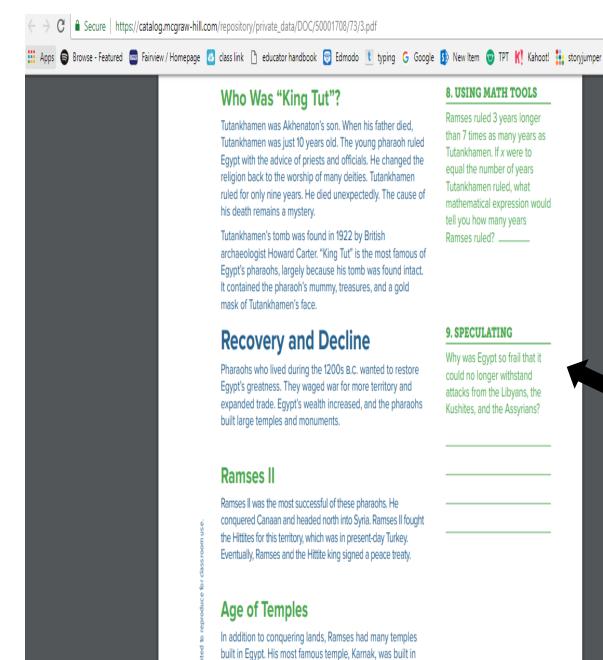

Thebes. Most Egyptians believed deities lived in temples, however, people usually prayed at home. Temples played an

The workbook pairs with their textbook, and simplifies the information more. It also has reading comprehension question on each page. Again this is another great source for extra practice outside of class with the material. This can also help to prepare them for FSA Language Arts.

Reading comprehension questions: requires them to use information from the text to answer.

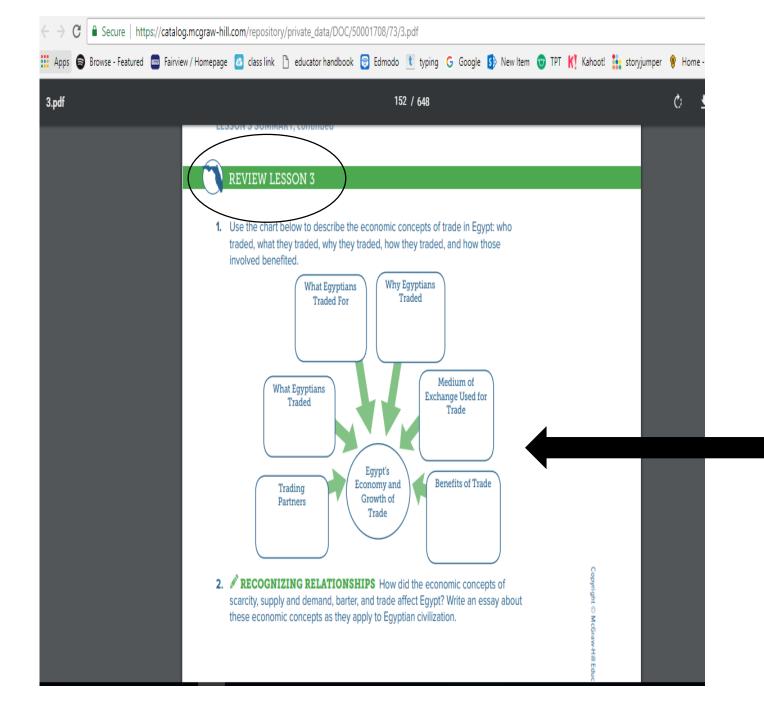

Each lesson has a review at the end. This again requires student to go back and review the information they have read.

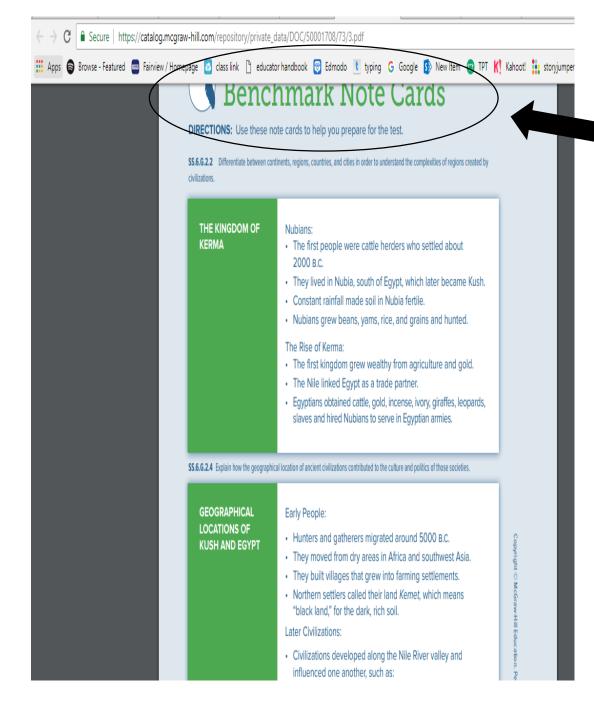

Each chapter also includes chapter wrap up practice and premade note cards that cover the important pieces of information from each lesson. 168 / 648

#### VISUAL SUMMARY

#### **EGYPT**

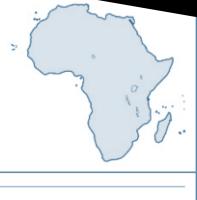

| How did geography influence where ancient Egyptians lived? | ★ The Nile River                                                        |
|------------------------------------------------------------|-------------------------------------------------------------------------|
|                                                            | ★ The Libyan and Eastern Deserts                                        |
|                                                            | ★ Fertile soil                                                          |
| What made Egyptian culture unique?                         | ★ The Pharaoh was both a and<br>leader in a theocracy.                  |
|                                                            | ★ Egyptians built to protect the bodies of pharaohs.                    |
|                                                            | ★ To build the pyramids, Egyptians made advances in and                 |
| Why did Egyptian and Kushite dynasties rise and fall?      | ★ Societies began as traditional economies with little outside contact. |
|                                                            | + Trade increased cities grow and cultures blanded                      |

Visual Summary allows students mapping practice along with being able to snapshots of important pieces of specific information.

#### ANALYZING PRIMARY SOURCES

**DIRECTIONS:** Write your answers on a separate sheet of paper.

**DETERMINING THE CENTRAL IDEA** Read the excerpt from a hymn that tells the story of the Egyptian god Osiris, and his son, Horus. It was translated from ancient writings. Use the footnotes to clarify your understanding. Use the steps below to help you determine the main idea and supporting details in the text.

- **A.** What was important to the lives of farming Egyptians? How was the story of Horus in the excerpt related to their everyday lives?
- **B.** What can you infer about Osiris from the story of Horus in the excerpt? How are the powers of Horus related to his father? How are those powers related to Egyptian farmers?

Write a short essay describing the central idea in this primary source.

#### HYMN to OSIRIS

- 20.... As the god NEPRI [HORUS] makes all his herbage, the wealth of the soil, to grow; he ascends and all are satiated; he spreads himself through all lands.
- 21. All that exists breathes; (all) hearts are happy, (all) breasts rejoice. Every being invokes him, every man adores his beauties. Delightful for us is his love; his grace environs the heart; great is his love in all the reins. One offers
- 22. unto the son of ISIS [HORUS] his enemy overthrown by his vigour. The author of evil pronounces magical words and displays his power in his turn [his time]; [but] the son of Isis makes his way unto him, he avenges his father, sanctifying and honouring his name. Terror is calmed;

Analyzing Primary Sources allows students to practice reading historical documents. It also practices reading comprehension and how to pull answers from a reading.

 Students will be reading more social study stories on the FSA and this is a great source to prepare for that.

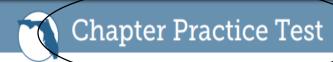

**DIRECTIONS:** Circle the best answer for each question.

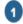

#### SS.6.G.2.3 (moderate)

Why were river valleys influential to the development of Egyptian and Mesopotamian civilizations?

- A easy travel
- B fertile soil
- c protective features
- D mild weather

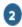

#### SS.6.G.2.6 (high)

Many buildings in Meroë resembled Egyptian buildings. What can you infer from this fact?

- A Both Egypt and Kush were near one another, and as a result Egyptian culture influenced Kush.
- B The Egyptians copied styles they had seen in Meroë while conducting trade there.

The workbook includes a practice test for each chapter.

This is a great way for the students to figure out what information they understand and what information they still need to study or go back and review.